# CMSC 150 INTRODUCTION TO COMPUTING

LAB – WEEK 1

 $\mathcal{L}$ 

 $\overline{O}$ 

- INTRODUCTION TO PROGRAMMING
- **HELLO WORLD**
- COMMAND LINE INPUT

### PROGRAMMING

- Purpose
	- Tell computer what to do!
- Allows you to solve complex problems and change the world!

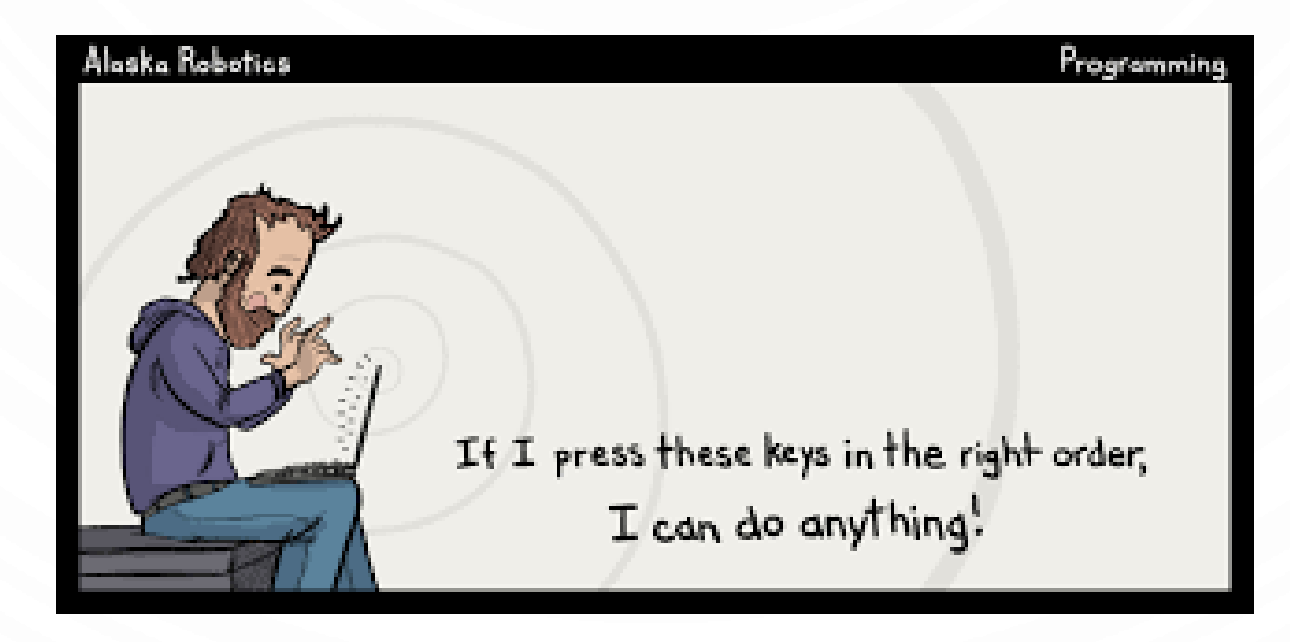

### PROGRAMMING IN JAVA

- We are going to use Java as a language
- Note that Java is one of many…many languages to program with. It is a nice language to learn with and see the power of computing!
- Why not 0s and 1s?
- Why not English?

Java<sup>®</sup>

NOTE ON PROGRAMMING ENVIRONMENT GREATEST PHILOSOPHICAL QUESTION OF OUR AGE VIM, EMACS, IDE????

- Vim, emacs, other editor  $+$  terminal compile
- Integrated Development Environment (IDE) complete package and visual
- I will use exclusively vim + terminal, but you get to choose what you want!
- $\bullet$  If you don't know how to do something....Google, Piazza, or ask  $\odot$

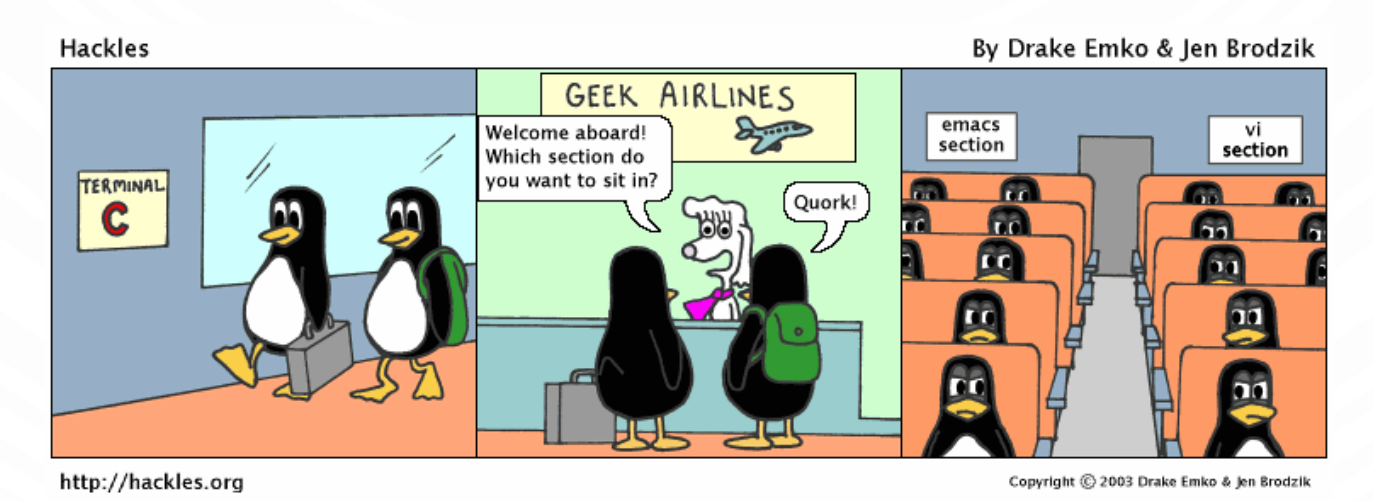

#### EVERYONE'S FIRST PROGRAM (I STILL DO THIS PROGRAM TO START EVERY PROJECT!!!)

• Hello world!

}

}

• Open up programming environment and type the following in a file called HelloWorld.java public class HelloWorld {

public static void main(String args[]) {

System.out.println("Hello World!");

- Compile: javac HelloWorld.java
- Run: java HelloWorld

### A CLOSER LOOK…

}

}

public class HelloWorld { public static void main(String args[]) { System.out.println("Hello World!");

Here name MUST match filename!

More boiler plate. Every program must have a main function – it is what 'java' runs.

Here we list commands for out program to do. System.out.println() will output a string to the console program followed by a new line.

There are a lot of terms and jargon. IF you want to know more ask, otherwise we will cover more later in the class

## COMPILE-TIME ERRORS

- Try
	- Removing a single  ${', '},$  and  ${'}$
	- Misspelling HelloWorld
	- Forgetting one of the keywords in the boiler plate

Note – the compiler tells you where and what the error is. However, it may be here or anywhere before that line!

- These are compiler errors. Anatomy of a compiler error: filename.java:line\_num: error: Confusing description of error including code where it occurs.
- Deal with errors by experience, google, stack overflow, etc. After you have exhausted these resources…piazza/ask me. Advice, always handle the first error…not the last one.

### RUN-TIME ERRORS

- Try
	- Misspelling main or missing the "String args[]" part
- The code should compile, so try running it.
- These errors are from 'java' encountering an issue running the program. These are runtime errors and sometimes more difficult to handle.

### A TOUCH OF STYLE

- Programs are typically written for others. As such, they need to be easily read and understandable. Here are some tips…
	- Add comments to explain intent behind code. Either block comments or line comments: /\* Block comments can
		- span multiple lines \*/
		- Line comments do not
	- Name classes, functions, and variables in a descriptive way, "HelloWorld" vs "hw01"…
	- Tab classes, functions, etc properly. Everytime you see an { tab over 1, } tab back by 1.

### COMMAND LINE INPUT

- We learned output, now for some simple input:
- Type this program: public class HelloWorld { public static void main(String args[]) { System.out.print("Hello"); System.out.println(args[0]);

• Compile: javac HelloWorld.java

}

}

- Run: java HelloWorld JLDiablo
- Try java HelloWorld and java HelloWorld 1 2 3. What happens?

System.out.print() will output a string to the console program without the new line.

The first input is a 0…not 1. The second is at 1, then 2, and so forth. This is for a historical reason in computing. More later in the semester.

### **EXERCISES**

- 1. Create a program to share three things about yourself. Please have each of the items nicely formatted with multiple System.out.println() commands.
- 2. Create a program that introduces two people to each other. The people's names will be provided as command line arguments.
- 3. Work on Programming Assignment 1 Due week of August 29